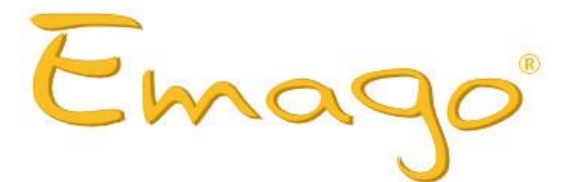

# **Release notes Emago 6.x**

<span id="page-0-0"></span>Document version: 2.7

Authors: A.H. Woestenburg M.J. Jonker

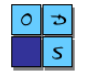

## **Contents**

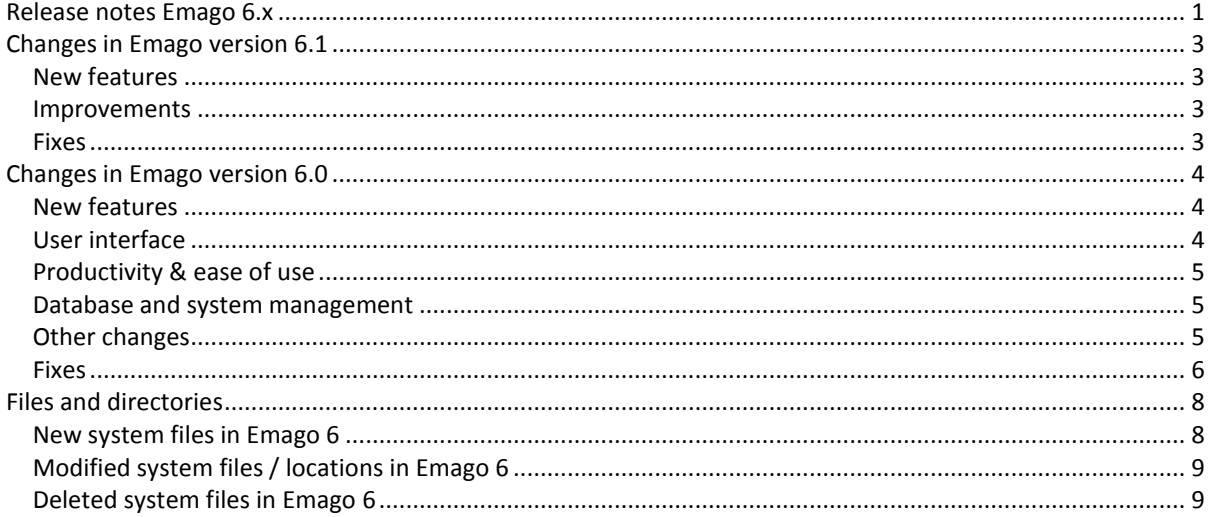

## <span id="page-2-0"></span>**Changes in Emago version 6.1**

### <span id="page-2-1"></span>**New features**

*New* Support for Kodak 3D and list of Kodak 3D studies.

#### <span id="page-2-2"></span>**Improvements**

*New* [6.1.2] Software drivers for VistaEasy from Duerr, version 5.3.0.9759.

*New* [6.1.2] Updated software drivers for Soredex and Instrumentarium devices, version IAM-SDK 1.3.

*New* [6.1.1] Added support for Kodak SDK version 1.14.21.0.

*New* [6.1.1] Added external patient id to image debug information.

*New* [6.1.1] Now shows patient information in Vistascan device displays (VistaEasy 5.2+).

#### <span id="page-2-3"></span>**Fixes**

**Fix** [6.1.5] Toothnumbering system not loaded for USA system.

**Fix** [6.1.4] Changes in Patient mount tab preferences were not saved when only the order of the active tabs was modified.

**Fix** [6.1.4] Emago saved a 1kb file in some cases when writing an image caused an error.

*Fix* [6.1.3] Name of Durr Vistascan job-file now starts with 1 and has the scheme VSJobNNNNN.ini

**Fix** [6.1.2] Interface with Symplex patient management program.

## <span id="page-3-0"></span>**Changes in Emago version 6.0**

#### <span id="page-3-1"></span>**New features**

**New** Taskbar for direct access to all the opened images and the Patient mount. Images can be dragged from the taskbar, and several other features are available e.g. minimizing or closing all images at once. **New** Citizen id can be included in a patient's record. When the Citizen id is available for a patient, it is also

included at print outs and emails. **New** Database search dialog window for searching images in the database now can also be used with a Pervasive database. Images can be exported to disk from this dialog window. List view or thumbnail view is now supported.

**New** Add dental tags to images to categorize the images and make them easier to find. **New** Emago can link to I-Dixel 3D software of Morita.

**New** An image can be scaled by clicking and dragging the lower right corner of the image frame with the mouse.

**New** Print dialog window is redesigned and combines the Print and Print setup dialog windows from the previous Emago version. Templates can be created for image arrangements to print.

**New** Patient overview dialog window to view all the patient's images in a list view.

**New** Preferences dialog window can show multiple tabs for one settings group.

**New** Delete images dialog window, can be used to delete multiple images of a patient at once.

**Improved** Context menu commands can be applied to multiple selected images at once in the Patient mount. E.g. open image, email images, or show and modify image properties.

**Improved** Emago now also supports PNG and GIF images.

#### <span id="page-3-2"></span>**User interface**

**New** Database free disk space indicator in the status bar.

**New** When Emago is opened, the main window is placed on the same monitor where Emago was located when it was closed in the previous session.

**New** Order of tabs can be changed in the Patient mount.

**New** Replaced all icons in the toolbar and dialog windows, and reorganized the menu bar.

**Improved** List view columns can be hidden or showed, and the order of the column can be changed. **Improved** When dragging images inside the Patient mount, the drop area on a stamp button is the complete area of the button. Stamp buttons, except Intraoral, have a title bar and an import button.

**Improved** The image tooltips in the Patient mount include image information next to the thumbnail. **Improved** A maximized Patient mount can be restored and dragged when clicking on the title bar of the Patient mount.

**Improved** Selecting images of a patient that where acquired during a certain time period can be done directly by selecting a period from a dropdown list in the Patient mount.

**Improved** New drawing engine for annotations and measurements with improved user interaction and a smoother graphical appearance. Improved precision for measurements. Figures that exist of multiple parts can now be moved with the mouse with all parts at once.

**Improved** Endo measurement shows a dialog window where the file length can be filled in instead of an error message when the file length was not filled in.

**Improved** Added information in the System information dialog window: database name, database location and internal Emago database version.

**Improved** Images in full screen mode can be zoomed in or out, several options are added in a toolbar. The zoom percentage of the image and the remarks are displayed with the image information. When the controls are hidden also the mouse cursor is hidden.

**Improved** Permission group of the user is displayed in the status bar.

**Improved** When dragging multiple items in the Patient mount the number of dragged images is displayed. **Improved** Replaced Sharpen button in the toolbar with a button that includes all image enhancements. **Improved** When selecting images in several task windows the amount of selected images are displayed above the list view.

**Improved** The status of x-ray systems that run in the background are displayed in the status bar.

### <span id="page-4-0"></span>**Productivity & ease of use**

**New** Task dialog windows automatically close when the task is completed.

**New** A ruler is printed to indicate the print size when the images are printed in true size or scaled. **New** Open a stack of images at once in the Patient mount.

**Improved** Informational and error messages are more clear and descriptive. Error messages inform users that a problem occurred, explain why it happened, and if possible provide a solution so users can fix the problem. **Improved** Images can be restored to the raw state or to the pre-calibrated state of the image.

**Improved** The low and high indicator lines can be adjusted separately with the mouse in the Optimize contrast dialog window.

**Improved** Email dialog window. Don't need to fill in a recipient when emailing via the active client. An email address can also be selected from the drop down list with the Tab-key.

**Improved** When a patient is opened from a patient management program and the patient info must be updated, the information is directly updated without a confirmation dialog window.

**Improved** When Emago is not attached to a patient management program the Return to PMS button in the toolbar opens the Patient management dialog window from Emago.

**Improved** When multiple images are opened at once the images are organized tiled on the desktop. **Improved** When a task dialog window is opened (e.g. email or move dialog window), a click on a stamp button sends the image to the task dialog window. When selecting the 'Open image' command from the context menu, the image is opened and is not sent to the task dialog window.

**Improved** A patient overview can be printed as thumbnails or as text of multiple patients at once. **Improved** Better drag and drop support when importing images from Windows Explorer.

**Improved** When a patient mount is opened on multiple workstations, changes in the patient mount are synchronized.

#### <span id="page-4-1"></span>**Database and system management**

**New** Emago management application to create, manage or update an Emago database.

**New** User and workstation permissions can be set-up in the Emago manager to manage what users can and can't do in Emago.

**New** Database action logs and user message logs can be viewed in the Emago manager.

**New** Emago client updates can be set-up and scheduled in the Emago manager.

**Improved** SQL support for Pervasive via OLE DB.

**Improved** Individual patient groups can be set-up to make it possible for each user to have its own group of patients.

**Improved** Settings which apply to the whole system, e.g. compression, email server settings and database settings are moved from Emago client to the Emago manager.

### <span id="page-4-2"></span>**Other changes**

**New** Emago is converted to Unicode to support representation and handling of text expressed in most of the world's writing systems.

**New** Link from patient management applications to open a patient in Emago has been updated with several new options and citizen id. Now supports Unicode characters.

**New** Set pixel size dialog window replaced the Devices dialog window.

**New** Patient mount template for 2D CT images.

**Improved** Merged several Emago versions with different database engines into one version. Changes in the setup of Emago can be made in a new Emago management application.

**Improved** Emago now uses Windows® standard locations for common and user profile related files. **Improved** Standardized library filenames.

**Improved** Multiple levels of logging can be set-up. It's also possible to log actions of one or more users to the database for trouble shooting and support. New tab for database action logs.

**Improved** External patient id can be manually filled in or automatically generated.

**Improved** Images that are not available (red cross) can be moved or unmounted in the Patient mount. **Improved** Image information includes the workstation where the image was acquired.

**Improved** Test patterns are now full screen and can be opened from the Preferences dialog window. **Improved** In dialog windows where user input is required, and the user didn't fill in this information, error symbols appear to better guide the user and to minimize the amount of error messages.

**Improved** The test patterns for calibrating the monitor are displayed in all monitors when multiple monitor are used. To be able to calibrate and easily compare monitor adjustments.

**Changed** Emago no longer disallows saving images in an Emago system folder or any folder ending with '.img' but only checks if images are not saved or loaded from the Emago image database location.

**Removed** Clipboard link used to open a patient in Emago from patient management application.

**Removed** It's no longer possible to add an image to a task dialog window by clicking on an opened image. This makes it possible to drag the image to another position on screen.

**Removed** When the database doesn't exist when starting Emago, the database is no longer created automatically by Emago.

**Removed** Cascade and Tiled commands are removed from the menu bar due to layout issues.

**Removed** Windows Calculator is no longer automatically closed when Emago is closed.

**Removed** Image remarks no longer visible in image title bar.

### <span id="page-5-0"></span>**Fixes**

**Improved** Emago now checks read and write rights on Emago system files at startup.

**Improved** The System info dialog window can be closed during the counting of the images.

**Improved** Some dialog windows didn't use the standard system font which caused these windows to appear slightly different than other windows when Clear type fonts where used in the OS.

**Improved** Print patient overview from the Patient mount also takes into account the selected period in the Patient mount.

**Fix** In the Move image dialog window the source patient is no longer visible in the destination patient list. Fix Fixed bug in the registration of the number of simultaneously active workstations.

**Fix** Crash in the Database search dialog window when an image was opened of a patient that previously had been activated in the Patient mount.

**Fix** The Video dialog window was sometimes not placed correctly in full screen mode when using multiple monitors.

**Fix** Could not add images to the Move image dialog window by clicking on a stamp button.

**Fix** When using Image matching, rotating/mirroring an image sometimes caused the points to be not placed correctly.

**Fix** The order of the image backup files could potentially be incorrect when deleting the oldest files, which could cause that a newer file would be deleted instead of an older file. Now sorts the filenames so that the order is always right.

**Fix** When a patient is deleted in the Patient management dialog window which was previously activated, this patient could be reopened with the Restore mount button in the toolbar.

**Fix** Several small bugs occurred when an image is opened with a different vertical and horizontal pixel size. **Fix** When a patient name was changed, the patient name was not updated in the image records which belong to the patient.

**Fix** Sometimes a part of the ruler indicator lines (black/white dashed line) where visible on an image. **Fix** Some graphical bugs with annotations.

**Fix** Full screen mode was not properly updated when the screen resolution was changed.

**Fix** Size of Optimize contrast dialog window was not saved.

**Fix** Emago could crash when a large amount (100+) of images where opened in succession.

**Fix** When the Twain dialog window was opened but cancelled, the Twain device was still started.

**Fix** When using multiple monitors, the position of dialog windows where not always properly restored when the position was saved in a previous session.

**Fix** Could remove items in the Image backup dialog window.

**Fix** Emago didn't handle writing an image to a folder with no permissions correctly.

**Fix** Dragging an image in the Patient mount could be disturbed when the Space bar was pressed during the drag operation.

**Fix** The width of the Histogram was read from the color setting of the Histogram.

**Fix** Image enhancements were not printed in patient overview print.

**Fix** Show toolbar settings was not saved.

**Fix** Update of existing measuring lines when the pixel size was adjusted.

**Fix** Bug in rotation of thumbnail when image was opened before the thumbnail was loaded in the Patient mount.

Fix When a patient name contains a '/' character, Emago couldn't export images from that patient.

**Fix** Sometimes another application window came in front of the Emago window when e.g. an image was acquired with an x-ray system or a scanner.

**Fix** Several minor UI bugs.

### <span id="page-7-0"></span>**Files and directories**

Described below are the files and directories used by Emago 6 that are new or were already used in previous Emago versions and have a different filename and / or location.

#### **Windows special folder locations used by Emago refer to the following locations:**

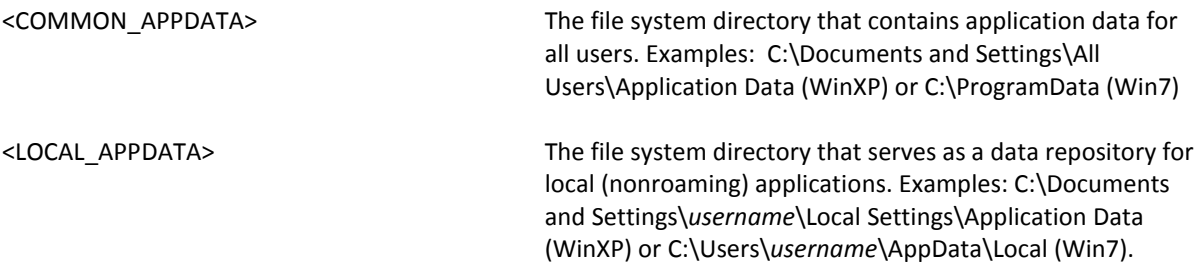

#### **The following tag names refer to the folders Emago uses to store application specific files:**

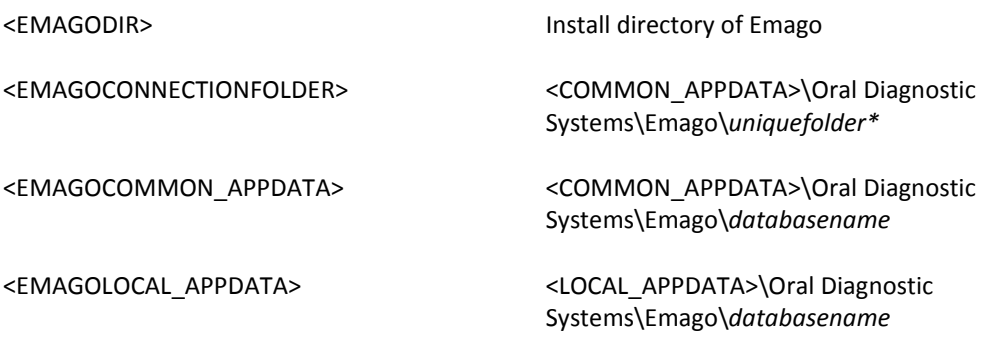

\*uniquefolder: Changes when Emago install directory is modified.

### <span id="page-7-1"></span>**New system files in Emago 6**

#### **Library files**

<EMAGODIR>\bin\Emago.Database.dll Database library <EMAGODIR>\bin\Emago.DentalTags.dll Dental tags library <EMAGODIR>\bin\Emago.AppLinker.dll External apps library <EMAGODIR>\bin\TaskDialogXP.dll Microsoft® Task Dialog for Windows XP

#### **Settings files**

<EMAGOCOMMON\_APPDATA>\\*.ini Workstation specific setting files<br>
<EMAGOLOCAL\_APPDATA>\\*.ini User specific setting files <EMAGOLOCAL\_APPDATA>\\*.ini

## <span id="page-8-0"></span>**Modified system files / locations in Emago 6**

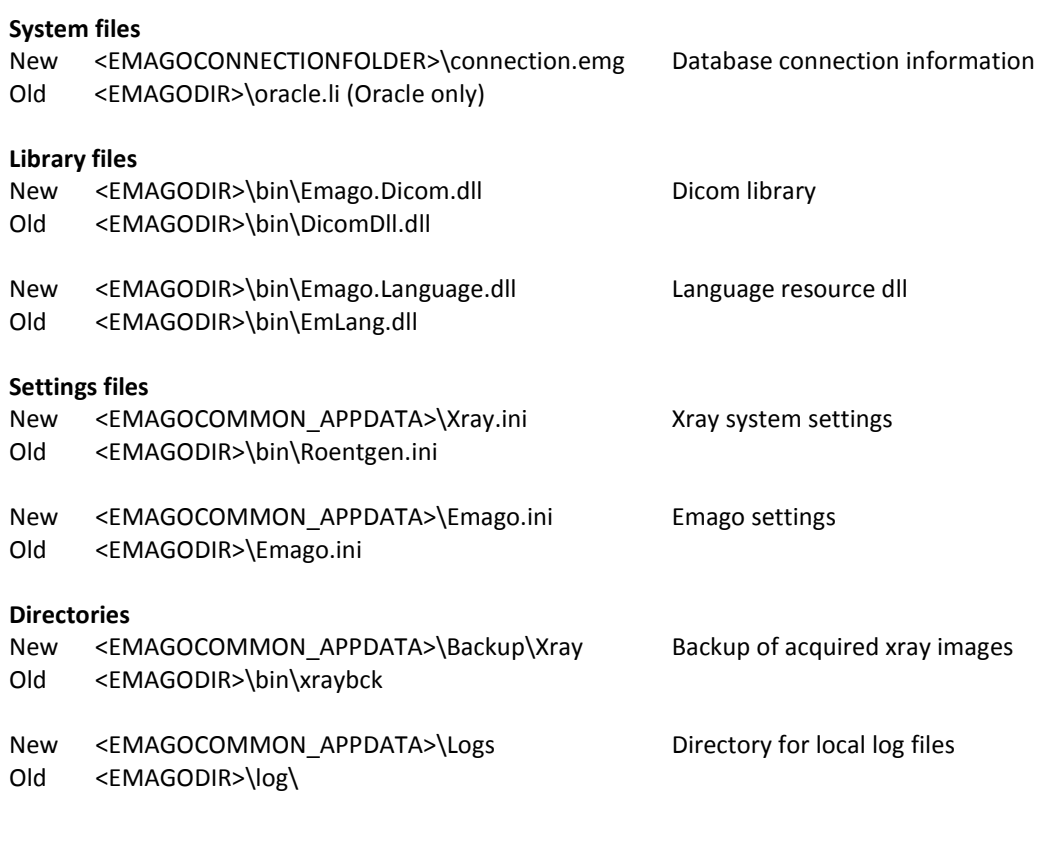

## <span id="page-8-1"></span>**Deleted system files in Emago 6**

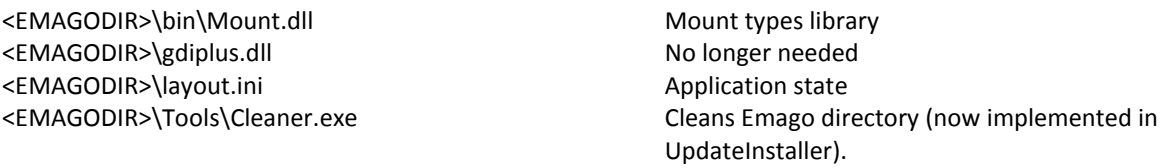